Областное государственное автономное профессиональное образовательное учреждение «Валуйский колледж»

Рассмотрено на заседании ПЦК Математических дисциплин и информационных технологий Протокол № 1 от 31 августа 2020г. Председатель ПЦК\_\_\_\_\_\_\_\_\_\_\_

#### **Методические рекомендации по организации и выполнению**

#### **практических заданий**

#### **Архитектура аппаратных средств**

*(МДК, УД)*

#### **Специальность**

## **09.02.07 Информационные системы и программирование**

Разработал: Беспалько В.А.

г. Валуйки

#### **ОГЛАВЛЕНИЕ**

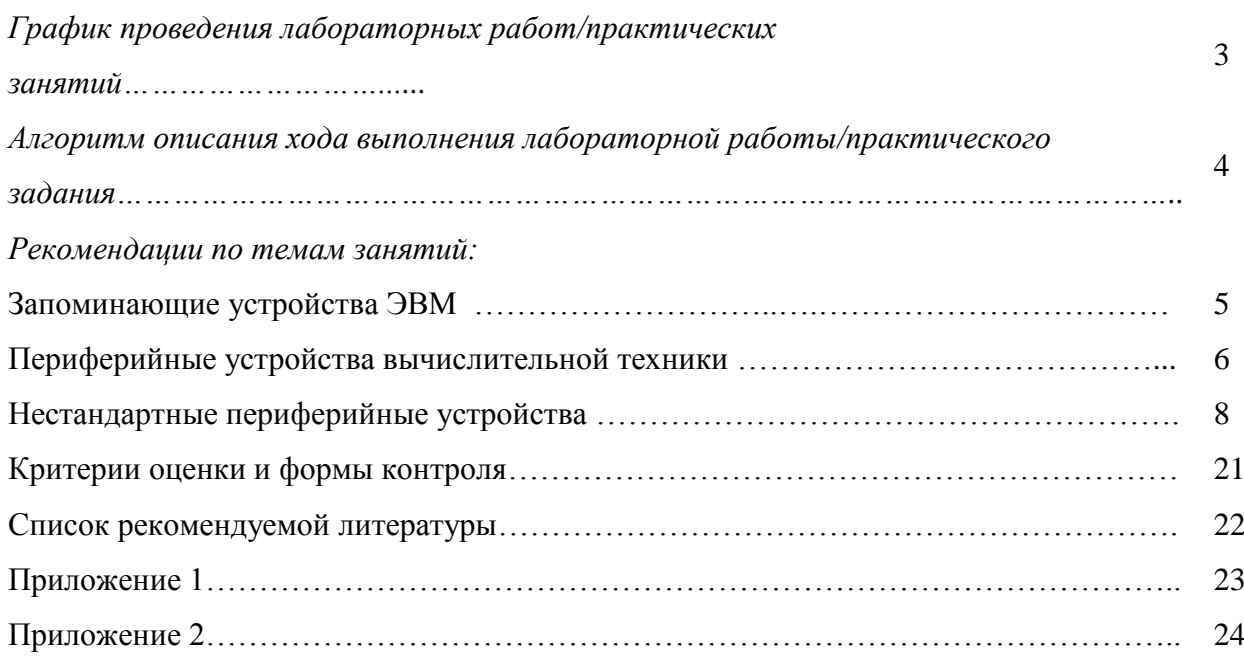

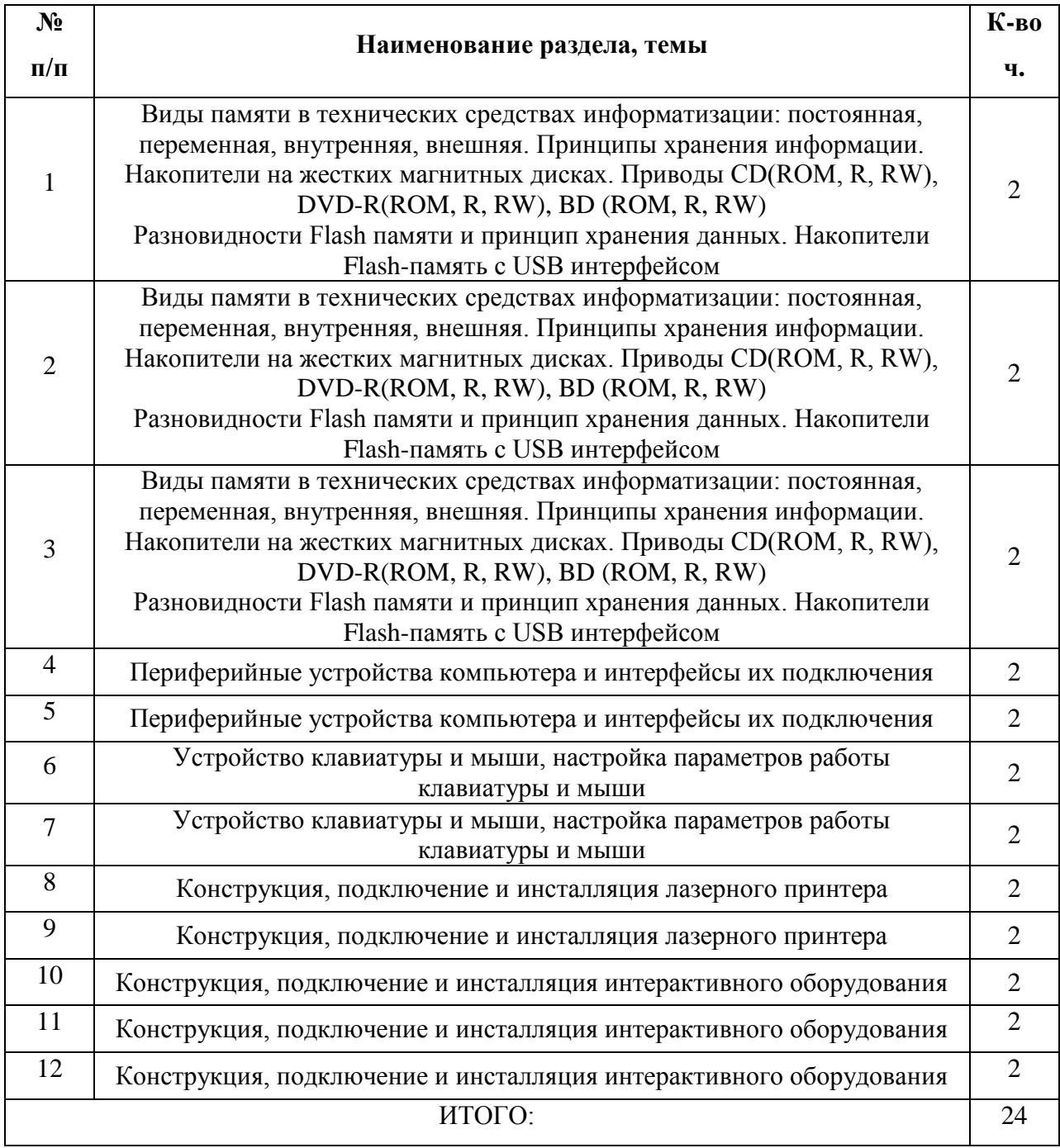

### **График проведения практических занятий**

#### **Алгоритм описания хода выполнения**

#### **практического задания**

1. Номер практического занятия.

2. Наименование темы лабораторной работы/практического занятия.

3. Цель лабораторной работы/практического занятия (в т.ч. требования к знаниям и умениям студентов, которые должны быть реализованы).

4. Перечень необходимых средств обучения (оборудование, материалы и др.).

5. Содержание заданий.

6. Инструкции по выполнению заданий.

7. Требования к результатам работы, в т.ч. к оформлению.

8. Вопросы для размышления и самоконтроля.

9. Критерии оценки и формы контроля.

10.Список рекомендуемой литературы.

11 .Приложения.

#### **Структура оформления отчета студента по результатам**

#### <span id="page-4-0"></span>**лабораторной работы/практического задания** [\(Приложение 1](#page-19-0); [Приложение 2\)](#page-19-0)

#### **Отчет**

#### **по практическому занятию № 1**

**«Виды памяти в технических средствах информатизации: постоянная, переменная, внутренняя, внешняя. Принципы хранения информации. Накопители на жестких магнитных дисках. Приводы CD(ROM, R, RW), DVD-R(ROM, R, RW), BD (ROM, R, RW). Разновидности Flash памяти и принцип хранения данных. Накопители Flashпамять с USB интерфейсом»**

УД «Архитектура аппаратных средств»

Дата:

Цель: знакомство с функциональными элементами системного блока

Выполнил:

Группа: 13

Специальность: 09.02.07 Информационные системы и программирование

Преподаватель: Беспалько В.А.

Перечень необходимых средств обучения: ПЭВМ, MS-Office 2007

Задания:

- 1. на основе лекционного материала ознакомится с функциональными элементами системного блока;
- 2. используя утилиты-диагносты определить состав аппаратного обеспечения системного блока;
- 3. составить структурную схему функциональных элементов системного блока;
- 4. сделать выводы, составить отчет.

Отчет по работе:

Выводы (они должны отражать результаты самостоятельной работы студента; полноценно отразить в выводе возникшие предложения и замечания по изучению темы, отдельных вопросов).

Инструкции по выполнению заданий:

Для выполнения работы использовать справочный функционал, лекционный материал, ресурсы сети Интернет (при наличии).

**В качестве утилиты-диагноста рекомендуется использовать «CPU-Z»** Требования к результатам работы:

 результаты работы должны быть оформлены согласно требованиям, указанным в приложении 1;

отчет должен содержать краткую и точную информацию по исследуемым функционалам;

Вопросы для размышления и самоконтроля:

Назовите основные функциональные элементы системного блока ?

Назовите утилиты, которые могут быть использованы при идентификации элементов СБ? Оценка:

Подпись преподавателя:

#### **Отчет**

#### **по лабораторной работе/практическому занятию № 2**

#### **«Периферийные устройства компьютера и интерфейсы их подключения»**

УД «Архитектура аппаратных средств»

Дата:

Цель: изучение структуры АРМ (автоматизированное рабочее место)

Выполнил:

Группа: 13

Специальность: 09.02.07 Информационные системы и программирование

Преподаватель: Беспалько В.А.

Перечень необходимых средств обучения: ПЭВМ, MS-Office 2007 Задания:

- 1. ознакомится с разъемами задней панели системного блока;
- 2. составить таблицу соответствия разъёма устройству;
- 3. сделать выводы, составить отчет.

Отчет по работе:

Выводы (они должны отражать результаты самостоятельной работы студента; полноценно отразить в выводе возникшие предложения и замечания по изучению темы, отдельных вопросов).

Инструкции по выполнению заданий:

Для выполнения работы использовать справочный функционал, лекционный материал, ресурсы сети Интернет (при наличии).

Форма таблицы соответствия для составления отчета о выполнении ЛПЗ

*Рисунок 1*

#### **Таблица соответствия**

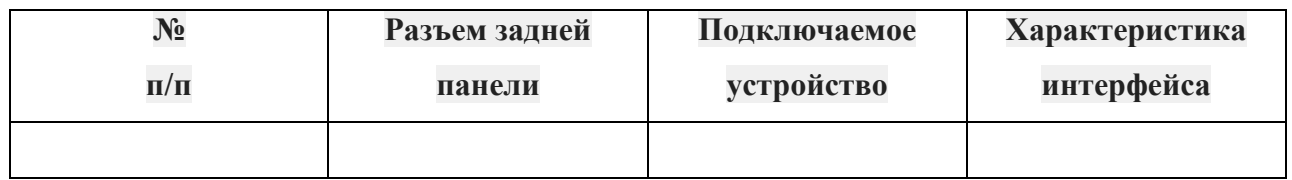

Требования к результатам работы:

- результаты работы должны быть оформлены согласно требованиям, указанным в приложении 1;
- отчет должен содержать краткую и точную информацию по исследуемым функционалам; Вопросы для размышления и самоконтроля:

что такое периферийные устройства?

какие интерфейсы используются для подключения ПУ на Вашем рабочем месте? Оценка:

Подпись преподавателя:

#### **Отчет**

#### **по лабораторной работе/практическому занятию № 3**

## **«Устройство клавиатуры и мыши, настройка параметров работы клавиатуры и**

#### **мыши»**

УД «Архитектура аппаратных средств»

Дата:

Цель: – изучение особенностей работы параллельных и последовательных портов.

Выполнил:

Группа:  $13$ 

Специальность: 09.02.07 Информационные системы и программирование

Преподаватель: Беспалько В.А.

Перечень необходимых средств обучения: ПЭВМ, MS-Office 2007

Задания:

- 1. исследовать теоретический материал по теме;
- 2. изучить наиболее распространенные порты для подключения устройств;
- 3. сделать выводы, составить отчет.

Отчет по работе:

Выводы (они должны отражать результаты самостоятельной работы студента; полноценно отразить в выводе возникшие предложения и замечания по изучению темы, отдельных вопросов).

Инструкции по выполнению заданий:

Для выполнения работы использовать справочный функционал, лекционный материал, ресурсы сети Интернет (при наличии).

Исследованию подлежат: RS-232; USB; IEEE 1394

Требования к результатам работы:

- результаты работы должны быть оформлены согласно требованиям, указанным в приложении 1;
- отчет должен содержать краткую и точную информацию по исследуемым функционалам; Вопросы для размышления и самоконтроля:
	- 1. основные характеристики параллельных портов;
	- 2. основные характеристики параллельных портов;
	- 3. характеристики универсальной шины.

Оценка:

Подпись преподавателя:

#### **Отчет**

#### **по лабораторной работе/практическому занятию № 4**

#### **«Конструкция, подключение и инсталляция лазерного принтера»**

УД «Архитектура аппаратных средств»

Дата:

Цель: изучение конструкции, подключение и инсталляция лазерного принтера.

Выполнил:

Группа: 13

Специальность: 09.02.07 Информационные системы и программирование

Преподаватель: Беспалько В.А.

Перечень необходимых средств обучения: ПЭВМ, MS-Office 2007, макеты системных плат.

#### Задания:

- 1. ознакомиться с теоретическим материалом по теме;
- 2. используя пример рассмотреть основные архитектурные элементы системной платы;
- 3. определить элементы системной платы на примере натуральной СП;

4. сделать вывод в виде описания изученных элементов.

Отчет по работе:

Выводы (они должны отражать результаты самостоятельной работы студента; полноценно отразить в выводе возникшие предложения и замечания по изучению темы, отдельных вопросов).

Инструкции по выполнению заданий:

Для выполнения работы использовать справочный функционал, лекционный материал, ресурсы сети Интернет (при наличии).

Для идентификации системной платы использовать команды:

**Wmic baseboard get manufacturer**

#### **Wmic baseboard get product**

и маркировку самой системной платы.

#### Требования к результатам работы:

- результаты работы должны быть оформлены согласно требованиям, указанным в приложении 1;
- отчет должен содержать краткую и точную информацию по исследуемым функционалам; Вопросы для размышления и самоконтроля:
	- 1. Что такое форм-фактор?
	- 2. Какие форм-факторы Вы знаете?
	- 3. Какие основные элементы системной платы, Вы знаете.

Оценка:

Подпись преподавателя:

#### **Отчет**

#### **по лабораторной работе/практическому занятию № 5**

#### **«Конструкция, подключение и инсталляция интерактивного оборудования»**

УД «Архитектура аппаратных средств»

Дата:

Цель: научиться определять системные ресурсы различными способами.

Выполнил:

Группа: 13

Специальность: 09.02.07 Информационные системы и программирование

Преподаватель: Беспалько В.А.

Перечень необходимых средств обучения: ПЭВМ, MS-Office 2007

Задания:

- 1. ознакомиться с теоретическим материалом по использованию командной строки;
- 2. произвести определение ресурсов стандартными средствами ОС (панель управления);
- 3. произвести определение ресурсов стандартными средствами командной строки;
- 4. составить отчет о выполнении работы.

Отчет по работе:

Выводы (они должны отражать результаты самостоятельной работы студента; полноценно отразить в выводе возникшие предложения и замечания по изучению темы, отдельных вопросов).

Инструкции по выполнению заданий:

Для выполнения работы использовать справочный функционал, лекционный материал, ресурсы сети Интернет (при наличии).

Примерный набор команд для определения характеристик: Определение BIOS-характеристик: **wmic bios get Caption wmic bios get SMBIOSBIOSVersion wmic bios get Version wmic bios get Manufacturer** Определение характеристик системной платы **wmic baseboard get Manufacturer wmic baseboard get Model wmic baseboard get Product wmic baseboard get SerialNumber wmic baseboard get Version** Определение CPU - характеристик **wmic cpu get deviceID wmic cpu get Addresswidth wmic cpu get MaxClockSpeed wmic cpu get Name wmic cpu get Manufacturer wmic cpu get ProcessorID** Определение видеокарты: **Dxdiag** Получение информации о сетевых настройках **— ipconfig**

Команда без введения дополнительных параметров отобразит информацию про IPадрес, маску подсети и основной шлюз каждого из подключенных сетевых адаптеров. Для получения более подробных сведений команду вводят с параметром:

#### **ipconfig /all**

Полезные информационные сборки параметров:

**wmic computersystem get domain, TotalPhysicalMemory, username wmic computersystem get wmic computersystem get wmic computersystem get Manufacturer wmic computersystem get Model wmic computersystem get TotalPhysicalMemory wmic computersystem get username**

*wmic cpu get deviceID, Addresswidth, MaxClockSpeed, Name, Manufacturer,*

#### *ProcessorID*

Параметры выключения компьютера:

#### **shutdown –s**

Эта команда незамедлительно выключит компьютер. Если же необходимо отложить процесс, набираем:

**shutdown –s –t 1200**, где цифры – это время, по истечении которого компьютер выключится (в секундах)

После нажатия клавиши Enter, начнется отсчет времени до выключения ПК. При этом в Windows 7 появится такое сообщение.

#### **shutdown -a**

Это отключит обратный отсчет.

Требования к результатам работы:

- результаты работы должны быть оформлены согласно требованиям, указанным в приложении 1;
- отчет должен содержать краткую и точную информацию по исследуемым функционалам; Вопросы для размышления и самоконтроля:

Что такое «системный ресурс»?

Укажите методики определения характеристик системных ресурсов?

Опенка:

Подпись преподавателя:

#### **Отчет**

#### **по лабораторной работе/практическому занятию № 8**

#### **«Внешние устройства**

#### **(Интерфейсы периферийных устройств)»**

УД «Архитектура аппаратных средств»

Дата:

Цель: исследование наиболее используемых интерфейсов для подключения периферийных устройств.

Выполнил:

Группа: 13

Специальность: 09.02.07 Информационные системы и программирование

Преподаватель: Беспалько В.А.

Перечень необходимых средств обучения: ПЭВМ, MS-Office 2007, принтер, сканер.

Задания:

- 1. ознакомиться с интерфейсами своего системного блока;
- 2. составить таблицу характеристик интерфейсов для подключения ПУ своего рабочего места;
- 3. сделать выводы относительно актуальности интерфейсов своего рабочего места, составить отчет.

Отчет по работе:

Выводы (они должны отражать результаты самостоятельной работы студента; полноценно отразить в выводе возникшие предложения и замечания по изучению темы, отдельных вопросов).

Инструкции по выполнению заданий:

Для выполнения работы использовать справочный функционал, лекционный материал, ресурсы сети Интернет (при наличии).

Требования к результатам работы:

- результаты работы должны быть оформлены согласно требованиям, указанным в приложении 1;
- отчет должен содержать краткую и точную информацию по исследуемым функционалам; Вопросы для размышления и самоконтроля:

Что такое периферийное устройство?

Какие периферийные устройства Вы знаете?

Перечислите интерфейсы для работы с печатающими устройствами?

Оценка:

Подпись преподавателя:

#### **Отчет**

12

#### **по лабораторной работе/практическому занятию № 9**

#### **«Внешние устройства**

#### **(Устройство накопителя на ЖМД)»**

УД «Архитектура аппаратных средств»

Дата:

Цель: исследование возможностей использования и правил эксплуатации НЖМД.

Выполнил:

Группа: 13

Специальность: 09.02.07 Информационные системы и программирование

Преподаватель: Беспалько В.А.

Перечень необходимых средств обучения: ПЭВМ, MS-Office 2007, НЖМД

Задания:

определить характеристики НЖМД;

произвести тестирование НЖМД на состояние поверхности;

сделать выводы, составить отчет.

Отчет по работе:

Выводы (они должны отражать результаты самостоятельной работы студента; полноценно отразить в выводе возникшие предложения и замечания по изучению темы, отдельных вопросов).

Инструкции по выполнению заданий:

Для выполнения работы использовать справочный функционал, лекционный материал, ресурсы сети Интернет (при наличии).

Для определения проблем с НЖМД использовать программу Victoria 4.46 (бесплатная конфигурация).

Требования к результатам работы:

- результаты работы должны быть оформлены согласно требованиям, указанным в приложении 1;
- отчет должен содержать краткую и точную информацию по исследуемым функционалам; Вопросы для размышления и самоконтроля:

Какие интерфейсы подключения НЖМД вы знаете?

Опишите функционалы программы Victoria 4.46.

Оценка:

Подпись преподавателя:

#### **Отчет**

#### **по лабораторной работе/практическому занятию № 10**

#### **«Внешние устройства**

#### **(Устройство накопителей информации на CD, DVD, флэш-памяти)»**

УД «Архитектура аппаратных средств»

Дата:

Цель: исследование интерфейсов устройств CD, DVD, флэш-памяти.

Выполнил:

Группа: 13

Специальность: 09.02.07 Информационные системы и программирование

Преподаватель: Беспалько В.А.

Перечень необходимых средств обучения: ПЭВМ, MS-Office 2007, приводы CD, DVD, флэш-памяти.

Задания:

- 1. на основе лекционного материала ознакомится с интерфейсами приводы CD, DVD, флэш-памяти;
- 2. составить структурную схему интерфейсов;
- 3. сделать выводы, составить отчет.

Отчет по работе:

Выводы (они должны отражать результаты самостоятельной работы студента; полноценно отразить в выводе возникшие предложения и замечания по изучению темы, отдельных вопросов).

Инструкции по выполнению заданий:

Для выполнения работы использовать справочный функционал, лекционный материал, ресурсы сети Интернет (при наличии).

Требования к результатам работы:

- результаты работы должны быть оформлены согласно требованиям, указанным в приложении 1;
- отчет должен содержать краткую и точную информацию по исследуемым функционалам; Вопросы для размышления и самоконтроля:

Какие интерфейсы подключения устройств CD, DVD, флэш-памяти, Вы знаете?

Назовите характеристики устройств CD, DVD, флэш-памяти.

Опенка:

Подпись преподавателя:

#### **Отчет**

#### **по лабораторной работе/практическому занятию № 11**

#### **«Внешние устройства**

#### **(Устройства ввода информации)»**

УД «Архитектура аппаратных средств»

Дата:

Цель: изучение возможностей определения характеристик устройств ввода информации и возможных неисправностей.

Выполнил:

Группа: 13

Специальность: 09.02.07 Информационные системы и программирование

Преподаватель: Беспалько В.А.

Перечень необходимых средств обучения: ПЭВМ, MS-Office 2007

Задания:

- 1. на основе лекционного материала ознакомится с устройствами ввода информации Вашего рабочего места;
- 2. составить таблицу характеристик устройств ввода информации;
- 3. составить таблицу неисправностей и их устранения;
- 4. сделать выводы, составить отчет.

Отчет по работе:

Выводы (они должны отражать результаты самостоятельной работы студента; полноценно отразить в выводе возникшие предложения и замечания по изучению темы, отдельных вопросов).

Инструкции по выполнению заданий:

Для выполнения работы использовать справочный функционал, лекционный материал, ресурсы сети Интернет (при наличии).

Форма таблицы для выполнения задания 2 представлена на рисунке 1:

*Рисунок 1*

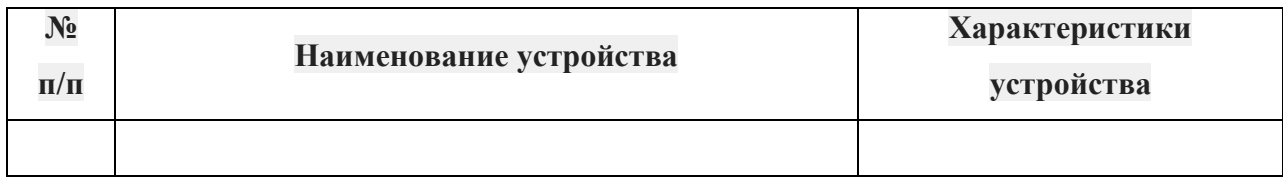

Форма таблицы для выполнения задания 3 представлена на рисунке 2:

*Рисунок 2*

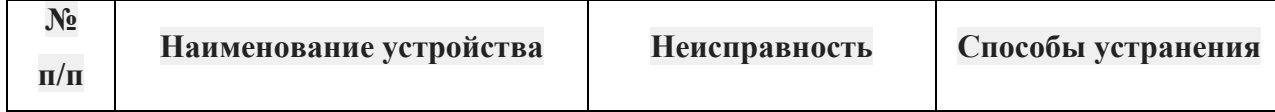

Требования к результатам работы:

- результаты работы должны быть оформлены согласно требованиям, указанным в приложении 1;
- отчет должен содержать краткую и точную информацию по исследуемым функционалам; Вопросы для размышления и самоконтроля:

Какие устройства ввода информации Вы знаете?

Укажите основные неисправности устройств ввода информации.

Опенка:

Подпись преподавателя:

#### **Отчет**

#### **по лабораторной работе/практическому занятию № 12**

#### **«Внешние устройства**

#### **(Устройства вывода информации)»**

УД «Архитектура аппаратных средств»

Дата:

Цель: изучение возможностей определения характеристик устройств вывода информации

и возможных неисправностей.

Выполнил:

Группа: 13

Специальность: 09.02.07 Информационные системы и программирование

Преподаватель: Беспалько В.А.

Перечень необходимых средств обучения: ПЭВМ, MS-Office 2007

Задания:

- 1. на основе лекционного материала ознакомится с устройствами вывода информации Вашего рабочего места;
- 2. составить таблицу характеристик устройств вывода информации;
- 3. составить таблицу неисправностей и их устранения;
- 4. сделать выводы, составить отчет.

Отчет по работе:

Выводы (они должны отражать результаты самостоятельной работы студента; полноценно отразить в выводе возникшие предложения и замечания по изучению темы, отдельных вопросов).

Инструкции по выполнению заданий:

## Для выполнения работы использовать справочный функционал, лекционный материал, ресурсы сети Интернет (при наличии).

#### Форма таблицы для выполнения задания 2 представлена на рисунке 1:

*Рисунок 1*

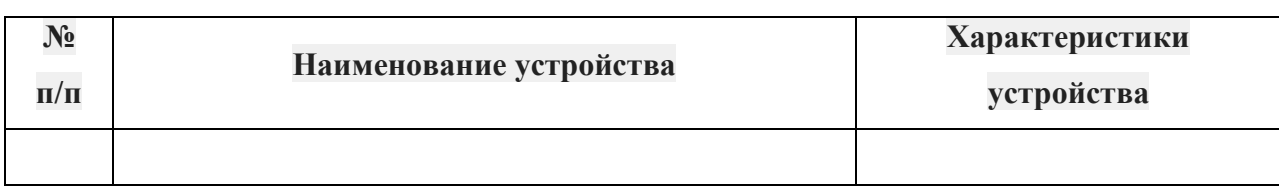

Форма таблицы для выполнения задания 3 представлена на рисунке 2:

*Рисунок 2*

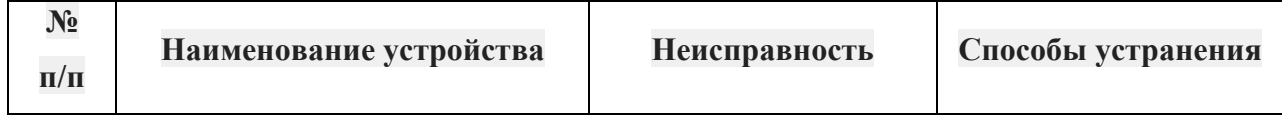

Требования к результатам работы:

- результаты работы должны быть оформлены согласно требованиям, указанным в приложении 1;
- отчет должен содержать краткую и точную информацию по исследуемым функционалам; Вопросы для размышления и самоконтроля:

Какие устройства вывода информации Вы знаете?

Укажите основные неисправности устройств вывода информации.

Оценка:

Подпись преподавателя:

#### **Отчет**

#### **по лабораторной работе/практическому занятию № 13**

#### **«Организация вычислений в вычислительных системах.**

#### **Типовая структура ВС»**

УД «Архитектура аппаратных средств»

Дата:

Цель: знакомство с понятием «Вычислительная система»

Выполнил:

<u>Группа: 13</u>

Специальность: 09.02.07 Информационные системы и программирование Преподаватель: Беспалько В.А.

Перечень необходимых средств обучения: ПЭВМ, MS-Office 2007 Задания:

- 1. собрать показания параметров своего рабочего места(согласно задания);
- 2. провести сравнительный анализ параметров АО своего рабочего места с требованиями для организации ВС;
- 3. сделать выводы, составить отчет.

Отчет по работе:

Выводы (они должны отражать результаты самостоятельной работы студента; полноценно отразить в выводе возникшие предложения и замечания по изучению темы, отдельных вопросов).

Инструкции по выполнению заданий:

Для выполнения работы использовать справочный функционал, лекционный материал, ресурсы сети Интернет (при наличии). Требования к результатам работы:

- результаты работы должны быть оформлены согласно требованиям, указанным в приложении 1;
- отчет должен содержать краткую и точную информацию по исследуемым функционалам; Вопросы для размышления и самоконтроля:

Что такое вычислительная система?

Укажите виды вычислительных систем?

Какие типы вычислительных систем Вы знаете?

Оценка:

Подпись преподавателя:

#### **Критерии оценки и формы контроля**

#### **Критерии оценки:**

- оценка «отлично» выставляется обучающемуся, если все задания выполнены верно; обучающийся правильно делает выводы, демонстрирует умения устанавливать причинноследственные связи, уверенно работает с объектом исследования.
- оценка «хорошо» выставляется обучающемуся, если задания связанные с выбором правильного ответа выполнены верно, он демонстрирует умения работать с объектом

исследования, но допущены неточности в измерениях, заполнении схемы.

- оценка «удовлетворительно» выставляется обучающемуся, если в заданиях запущены существенные ошибки, при этом обучающийся справляется с заданиями, требующими доказательного и развернутого вывода.
- оценка «неудовлетворительно» выставляется обучающемуся, если во всех заданиях допущены ошибки и неточности.

#### **Формы контроля за выполнением лабораторной и/или практической работы:**

- текущий контроль за ходом практической работы и соблюдением техники безопасности на рабочем месте;
- контроль правильности алгоритмов и результатов;
- устное собеседование.

#### Список рекомендуемой литературы.

#### **Основные источники:**

1. Архитектура электронно-вычислительных машин и вычислительных систем. Учебник. Максимов Н.В., Партыка Т.Л., Попов И.И. – М.: ФОРУМ, 2013.

2. Периферийные устройства вычислительной техники. Учебное пособие. Партыка Т.Л., Попов И.И. – М.: ФОРУМ, 2012.

#### **Дополнительные источники:**

1. Архитектура ЭВМ и систем. Учебное пособие: О. П. Новожилов — Санкт-Петербург, Юрайт, 2013 г.- 528 с.

2. Новейшая архитектура: Филипп Ходидья — Санкт-Петербург, АСТ, Астрель, Taschen, 2014 г.- 192 с.

3. Колдаев, В.Д. Архитектура ЭВМ: Учебное пособие / В.Д. Колдаев, С.А. Лупин. - М.: ИД ФОРУМ, НИЦ ИНФРА-М, 2013. - 384 c. Максимов, Н.В. Архитектура ЭВМ и вычислительных систем: Учебник / Н.В. Максимов, Т.Л. Партыка, И.И. Попов. - М.: Форум, НИЦ ИНФРА-М, 2013. - 512 c.

19

*Приложение 1[\назад](#page-4-0)*

## <span id="page-19-0"></span>Пример оформления титульного листа ОГАПОУ «Валуйский колледж» (18 TNR)

Архитектура аппаратных средств (14 TNR)

# Отчет о выполнении лабораторной работы (14 TNR): «ОСНОВЫ ПОСТРОЕНИЯ ЭВМ (СТРУКТУРНАЯ СХЕМА ПК)» (20 TNR, заглавные)

Студента группы \_\_\_ Фамилия, имя, отчество

Валуйки 201х (14 TNR)

#### Пример оформления рисунков

Рисунки в лабораторной работе следую с последовательной нумерацией и обязательным заголовком

*Рисунок 1*(14 TNR, К)

**Название рисунка** (14 TNR, Ж, по центру)

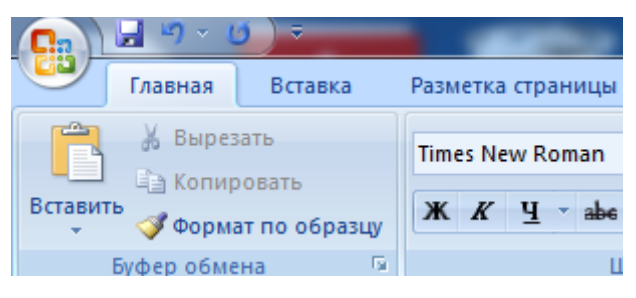

Пример оформления таблиц

Таблицы в лабораторной работе следуют с последовательной нумерацией и обязательным заголовком

*Таблица 1*(14 TNR, К)

**Название таблицы** (14 TNR, Ж, по центру)

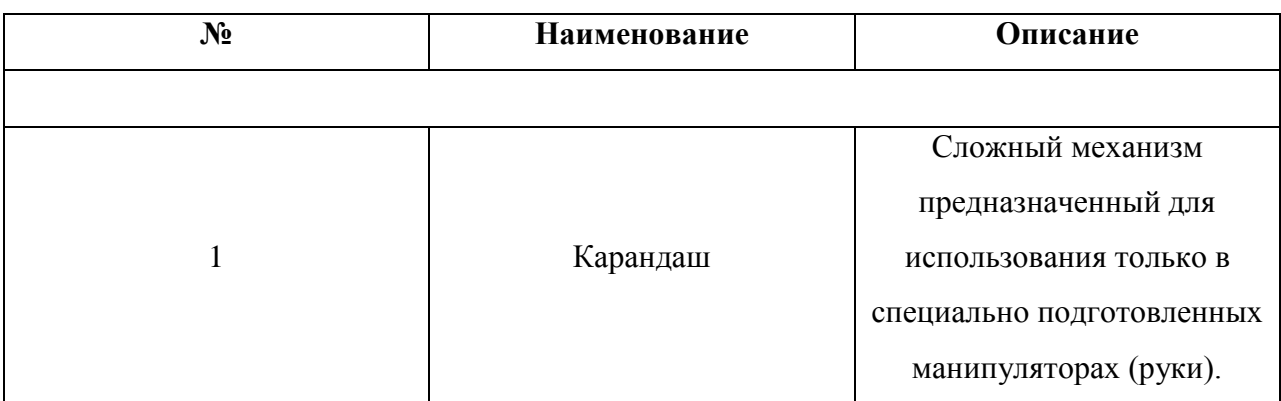

Шапка таблицы (12 TNR, Ж, по центру горизонтально и вертикально)

Табличная часть (12 TNR, по центру горизонтально и вертикально)